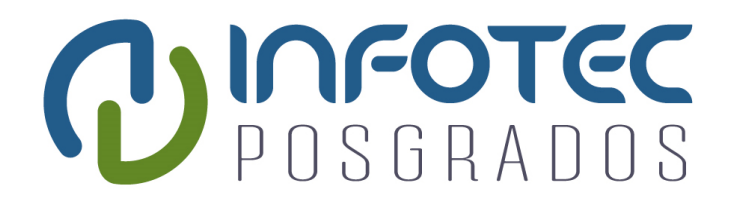

## **INFOTEC CENTRO DE INVESTIGACIÓN E INNOVACIÓN EN TECNOLOGÍAS DE LA INFORMACIÓN Y COMUNICACIÓN**

## **"SISTEMA DE ASISTENCIA PARA PERSONAS CON DISCAPACIDAD VISUAL"**

IMPLEMENTACIÓN DE UN PROYECTO LABORAL Que para obtener el grado de MAESTRO en SISTEMAS EMBEBIDOS

**Presenta:**

Alfonso Vizcaíno Poblano

**Asesor:**

Mtro. José Francisco Rodríguez Arellano Co-Asesor: Dr. Luis Antonio Raygoza Pérez

**Ciudad de México, diciembre de 2018.**

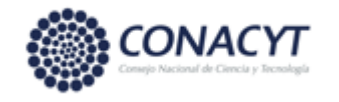

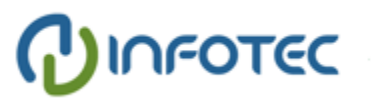

#### **Autorización de Impresión**

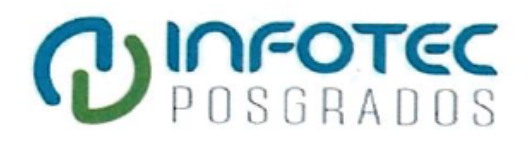

 $C<sub>4</sub>$ 

## **AUTORIZACIÓN DE IMPRESIÓN**

Ciudad de México, a 11 de diciembre de 2018

La Gerencia de Capital Humano/ Gerencia de Investigación hacen constar que el proyecto terminal titulado:

"Sistema de asistencia para personas con discapacidad visual"

Desarrollada por el alumno Nombre: Alfonso

Apellido paterno: Vizcaíno

Apellido materno: Poblano

Desarrollado bajo la asesoría de la: Mtro. José Francisco Rodríguez Arellano

Ha sido revisado y aprobado por miembro del Núcleo Académico Básico (NAB).

Por lo cual, se expide la presente autorización para impresión del proyecto terminal al que se ha hecho mención.

Vo. Bo. Lier

Mtra. Patricia Ávila Muñoz Gerencia de Capital Humano

\*Anexar a la presente autorización al inicio de la versión impresa del proyecto integrado que ampara la misma.

## **Agradecimientos**

A Dios A mi esposa e hijos A mis padres

#### Tabla de contenido

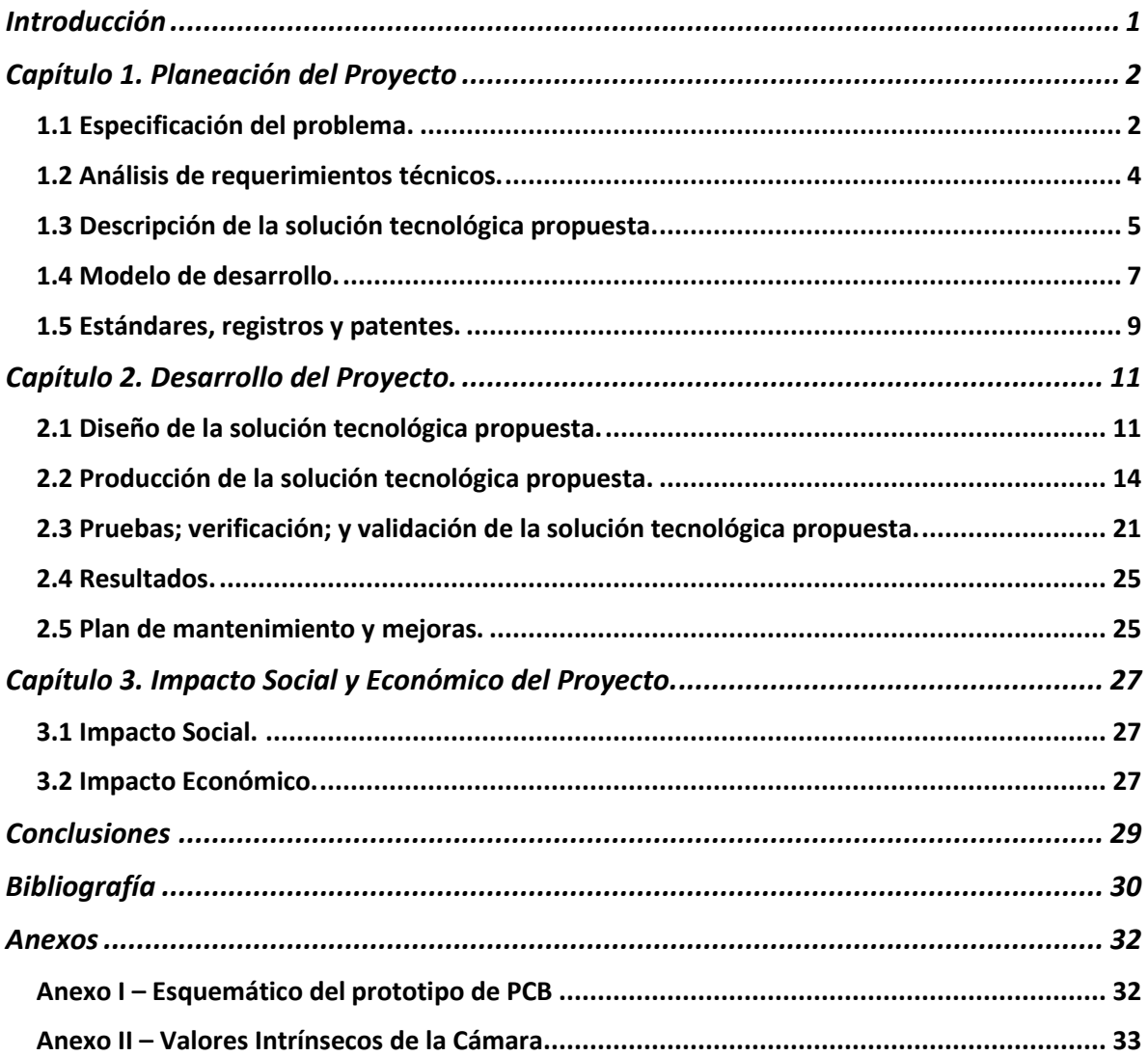

## **Índice de figuras**

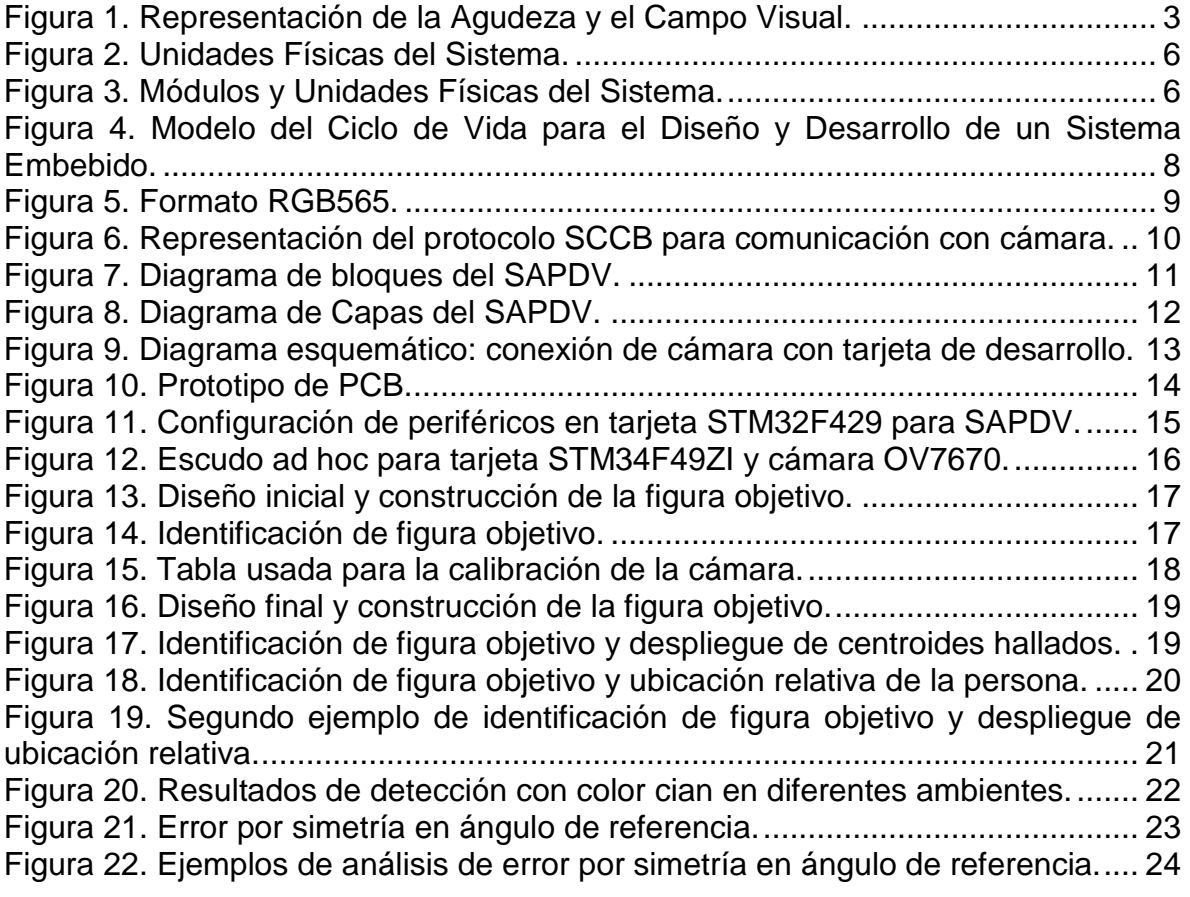

### **Índice de cuadros**

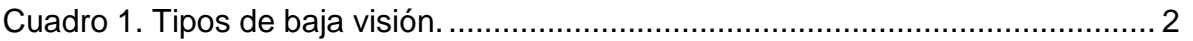

#### **Siglas y abreviaturas**

CMOS: Complementary Metal Oxide Semiconductor (Semiconductor de Óxido de Metal Complementario).

CSM: Camera Space Manipulation (Manipulación en Espacio de Cámara)

DCMI: Digital CaMera Interface (Interfaz de Cámara Digital).

DMA: Direct Memory Access (Acceso Directo a Memoria).

FPS: Frames Per Second (Cuadros Por Segundo).

IDE: Integrated Development Environment (Entorno de Desarrollo Integrado).

IEC: International Electrotechnical Commission (Comisión Electrotécnica Internacional).

ISO: International Organization for Standardization (Organización Internacional para la Estandarización).

I2C: Inter-Integrated Circuit (Circuito Inter-Integrado). Protocolo de comunicación entre dispositivos Maestros y Esclavos.

NPL: No Percepción de Luz.

PCB: Printed Circuit Board (Tarjeta de Circuito Impreso)

PDV: Personas con Discapacidad Visual.

QVGA: Quarter VGA (Cuarta parte de VGA, ver definición de VGA).

RGB565: Red Green Blue 565. Formato de compresión de color compuesto por 2 bytes donde se almacena información de color rojo, verde y azul.

RTOS: Real Time Operating System (Sistema Operativo en Tiempo Real).

SAPDV: Sistema de Asistencia para Personas con Discapacidad Visual.

SCCB: Serial Camera Control Bus (Bus de Control de Cámara Serial).

VGA: Video Graphics Array (Arreglo de Gráficos de Video).

YUV: Espacio de color donde la componente Y determina el brillo del color, mientras que los componentes U, V determinan el color mismo.

3D: Tercera Dimensión o en Tres Dimensiones.

## <span id="page-8-0"></span>**Introducción**

El fin del presente trabajo fue establecer los cimientos de un sistema embebido que asista a personas con discapacidad visual a tener una movilidad independiente en interiores, acotando este proyecto en la implementación de técnicas novedosas que permitieron determinar la ubicación y orientación de una persona dentro de una zona preestablecida.

Las personas con discapacidad visual tienen una vida con muchas limitantes, una de éstas es el depender de ayuda para conocer con precisión la ruta que han de seguir al trasladarse desde un punto de partida hacia un destino. A través de esta solución fue posible construir un sistema que obtiene imágenes de una cámara y las usa para calcular la posición actual con respecto a un punto de referencia, dejando como un trabajo futuro el establecimiento de la ruta que ha de seguir la persona y así mitigar la restricción que tienen para su desplazamiento y lograr una movilidad independiente en interiores.

El objetivo principal de esta implementación fue el identificar los componentes principales de un Sistema de Asistencia para Personas con Discapacidad Visual y enfocarse en el desarrollo del software embebido que determine la ubicación actual del individuo.

A la par de haber alcanzado los objetivos, se definieron las figuras/patrones reconocibles por el sistema que ayudaron en dicha tarea, más aún, se encontró que el sistema tiene un desempeño plausible dado el requerimiento tecnológico especificado; la precisión, exactitud y distancia de detección de la figura/patrón cumplieron con las expectativas de este proyecto. En el mismo sentido, también se propuso un posible diseño de hardware que pudiese ser utilizado para esta fase de determinación de ubicación de la persona. Así pues, se concluye una etapa en el Sistema de Atención para Personas con Discapacidad Visual, abriendo las puertas para una fase de mejoras y de solución al planteamiento completo expuesto en este documento.

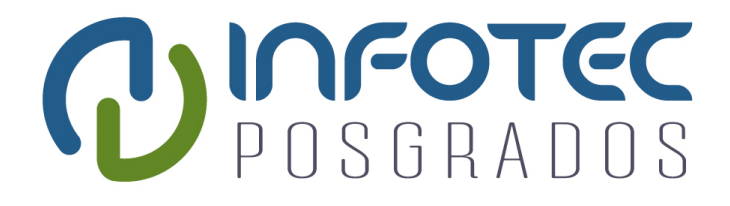

# **Capítulo 1 Planeación del Proyecto**

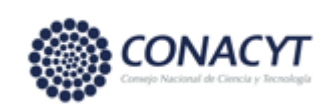

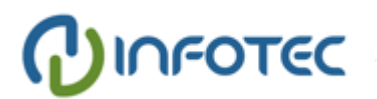

## <span id="page-10-0"></span>**Capítulo 1. Planeación del Proyecto**

Uno de los temas principales de este capítulo es el planteamiento de una solución tecnológica al problema que una persona con discapacidad visual sufre.

Se expresará que es una discapacidad visual y se dará una breve alocución a los medios que existen actualmente para remediar una de las dificultades por las que atraviesan estas personas.

En el camino de estas ideas, una nueva solución será bosquejada, comenzando por la definición de los requerimientos tecnológicos y terminando con el modelo y los estándares que han de seguirse durante el desarrollo de nuestro proyecto.

### <span id="page-10-1"></span>**1.1 Especificación del problema.**

Una persona con discapacidad visual es aquella en la cual existe una condición que afecta directamente la percepción de imágenes. De acuerdo con CONAFE existen 2 tipos de discapacidad visual: ceguera y baja visión [1]. La baja visión se puede descomponer en: profunda, severa y moderada, ver Cuadro 1.

<span id="page-10-2"></span>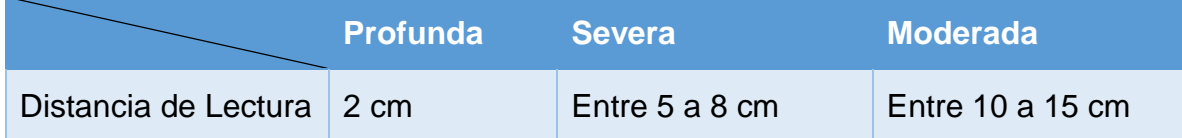

Cuadro 1. Tipos de baja visión.

Fuente: Obtenido de CONAFE. Discapacidad visual.

A las personas con ceguera, muchas veces se les diagnostica como NPL (no percepción de luz). Por otro lado, las personas con baja visión, aun con el uso de lentes, tienen una disminución significativa de la agudeza visual o una disminución significativa del campo visual, ver Figura 1.

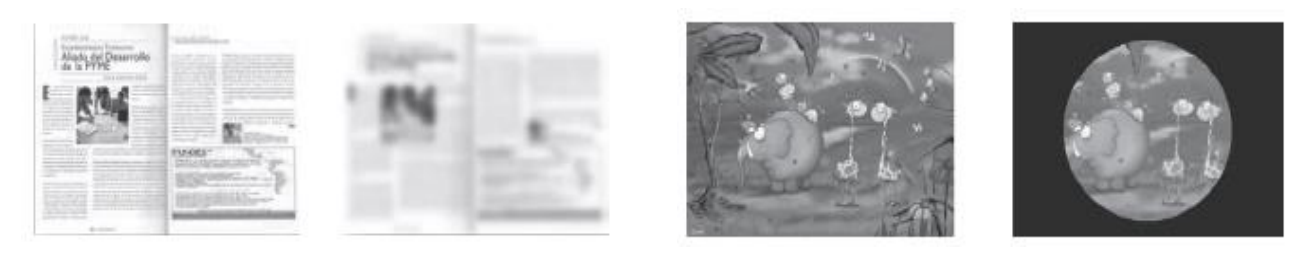

a) Agudeza Visual b) Campo Visual

Figura 1. Representación de la Agudeza y el Campo Visual. Fuente: Obtenido de CONAFE. Discapacidad visual.

<span id="page-11-0"></span>Empero la existencia de un amplio rango de soluciones tecnológicas como: plantillas [2], bastones electrónicos [3], cascos [4], lentes inteligentes [5]; soluciones quirúrgicas como: cirugías [6], implantes biónicos [7],[8]; y soluciones tradicionales como: técnicas con guía vidente o con perro [9]. Según los recientes estudios [10], gran parte de ellas no se encuentran al alcance de la mayoría de las personas, o bien por motivos económicos o por falta de personal adecuado en las instituciones públicas del país. Por consiguiente, las personas con discapacidad visual sobrellevan una vida limitada al requerir de asistencia para determinar la proximidad de objetos y la ruta que han de seguir para trasladarse, moviéndose progresivamente desde un punto de partida hacia un destino, permaneciendo orientados mientras se realiza el recorrido.

Por tal motivo, se identificó la necesidad de proveer a las personas de baja visión de tipo severa y moderada, que en lo sucesivo denominaremos PDV, de tecnología de bajo costo que contribuya a solventar situaciones problemáticas que cotidianamente enfrentan al trasladarse hacia un destino, eludiendo los obstáculos que en él se encuentran.

Ante dicha oportunidad se visualizó desarrollar un proyecto, el cual consiste en la generación de un casco con acelerómetro, magnetómetro, cámara de video y una interfaz el cual brindará asistencia a las PDV en el contexto mencionado arriba.

Como primer paso en el desarrollo de tal sistema se requiere el desarrollo de algoritmos para la detección de patrones o figuras por medio de una cámara, los cuales permitirán al sistema conocer la ubicación actual del individuo de acuerdo con un mapa previamente conocido.

#### <span id="page-12-0"></span>**1.2 Análisis de requerimientos técnicos.**

Las imágenes que serán procesadas son capturadas por la cámara OV7670. Esta cámara tiene un sensor tipo CMOS de bajo consumo de potencia eléctrica que provee imágenes con resolución VGA de 640x480 pixeles, proporciona una interfaz de comunicación SCCB, puede trabajar a una velocidad de hasta 30 FPS, suministra la información de manera digital con 8 bits en formato RGB565 y YUV y su costo no rebasa los \$300 MXN.

La tarjeta de desarrollo STM32F429-DISCOVERY ha sido seleccionada para efectuar en ella la implementación de los algoritmos de esta solución porque las características que posee satisfacen las necesidades de hardware identificadas para el desarrollo del proyecto y éstas características se describen a continuación. La tarjeta de desarrollo posee un microcontrolador ARM Cortex M4 de 32 bits con una velocidad de 180 MHz, 2 Mbyte de memoria Flash, 256 Kbyte de memoria RAM, cuenta con soporte para conectividad SPI, USART, UART, I2C. Aparte de tener integrada una pantalla 2.4" QVGA TFT, también tiene 64 Mbit de memoria externa SDRAM y un sensor de movimiento en 3 ejes con salida digital de tipo ST-MEMS. Además, posee un controlador DCMI y DMA, permitiendo la captura de cuadros de imágenes directo a la memoria sin la necesidad de la intervención directa del procesador.

Respecto a la configuración inicial del software embebido, la herramienta más idónea es el STM32CubeMX porque permite de una manera visual configurar los pines de microcontrolador además de tener un amplio soporte para la tarjeta STM32F429, contar con capacidad de generar proyectos en código C, soportado por diversas paqueterías como Keil microVision, Atollic TrueSTUDIO, etc.

Por último, como herramienta de desarrollo se tomó a Atollic TrueSTUDIO v9.0.0. La empresa STMicroelectronics, la cual manufactura la tarjeta de desarrollo elegida, recientemente adquirió a la empresa Atollic y a partir de la versión 9 del IDE TrueSTUDIO, no requiere una licencia para su uso, con lo cual TrueSTUDIO brinda un conjunto de herramientas necesarias para programar la tarjeta de desarrollo, facilita el soporte para la depuración del código, y el entorno de desarrollo es basado en Eclipse.

#### <span id="page-13-0"></span>**1.3 Descripción de la solución tecnológica propuesta.**

Como se ha mencionado antes, en lo referente a PDV, la mayor parte del esfuerzo tecnológico ha sido orientado al desarrollo de sistemas que ayuden a las personas a conocer la existencia de obstáculos adyacentes en su trayecto. Consecuentemente, el desarrollo de este producto pretende dar auxilio desde otro sentido. El SAPDV tiene como meta lograr que las personas tengan una mayor movilidad independiente al ser orientados en el recorrido de ruta que deben seguir para lograr llegar a su destino sin necesidad de ser guiados por una tercera persona.

En el lado izquierdo de la Figura 2 se puede visualizar el prototipo final esperado del SAPDV donde se muestran sintetizadas las unidades principales de éste. En la parte derecha de esta figura, se observa el Esbozo del Proyecto, el cual comprende la funcionalidad asociada a la Unidad de Cámara, es decir, aquello relacionado con la identificación visual del lugar donde se encuentra el individuo. Para lograr esto, la Unidad de Cámara se encuentra ligada al Módulo de Procesamiento de Imágenes, el cual tiene como propósito: obtener imágenes con una resolución determinada, analizar imágenes para hacer la segmentación e identificar patrones correspondientes. En conexión con el Módulo de Procesamiento de Imágenes se tiene el Módulo de Navegación cuyo propósito en este proyecto es: determinar la ubicación de la persona en un mapa previamente conocido e indicar en qué punto se encuentra el individuo.

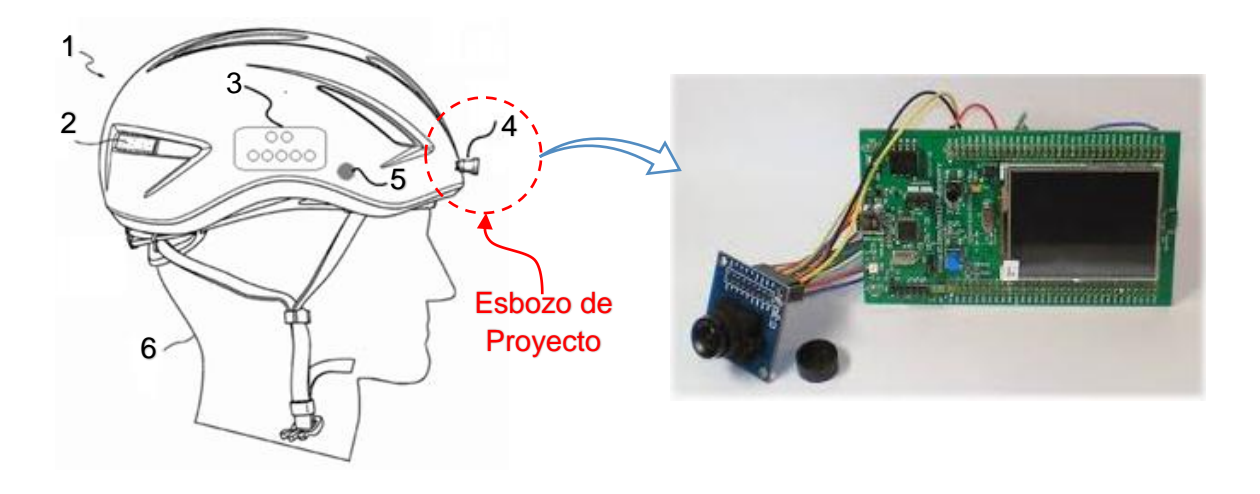

Figura 2. Unidades Físicas del Sistema.

- <span id="page-14-0"></span>1) Sistema de Asistencia a Personas con Discapacidad Visual.
- 2) Compartimento de batería.
- 3) Unidad de comandos y sensores.
- 4) Unidad de Cámara.
- 5) Unidad de Bocina.
- 6) Usuario del Sistema.

En la Figura 3, se observa la relación entre las diversas Unidades Físicas que comprenden al prototipo final esperado del SAPDV y los Módulos relacionados con ellas.

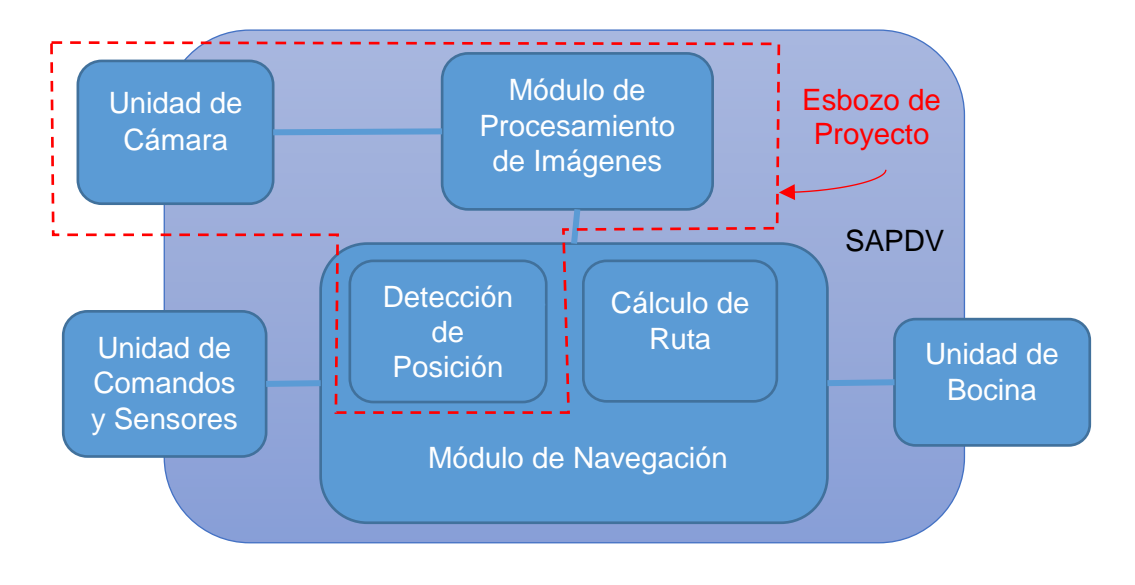

Figura 3. Módulos y Unidades Físicas del Sistema.

<span id="page-14-1"></span>Dicho esto, para la adecuada construcción del SAPDV se ha identificado los siguientes objetivos:

#### Objetivo General:

Desarrollar un sistema de cómputo que sea capaz de identificar el sitio donde se encuentra el individuo dentro de un mapa previamente conocido.

#### Objetivos Particulares:

- 1. Identificar los estándares a ser implementados.
- 2. Lograr la correcta integración entre la cámara y la tarjeta de desarrollo seleccionada.
- 3. Diseñar y desarrollar los patrones o figuras que el sistema tendrá que reconocer.
- 4. Desarrollar el software embebido del sistema que determine la ubicación actual de la persona.

### <span id="page-15-0"></span>**1.4 Modelo de desarrollo.**

Para asegurar el correcto desarrollo del SAPDV se ha tomado como base el Modelo del Ciclo de Vida para el Diseño y Desarrollo de un Sistema Embebido propuesto por Noergaard [11] puesto que este Modelo propone una serie de iteraciones en su fase de creación de arquitectura y en las fases consecutivas se asemeja a un desarrollo con metodología en cascada (ver Figura 4), lo cual embona con las necesidades de este proyecto. Al hacer uso de dicho Modelo, se han obtenido como derivación las siguientes Estrategias.

General: Hacer uso de una tarjeta de desarrollo que contenga las principales características de hardware y sirva como un prototipo que permita integrar las diferentes funciones del sistema para así conocer de manera temprana la viabilidad para el producto final.

- 1. Establecer entrevistas con las personas expertas del área.
- 2. Utilizar algoritmos que permitan un tiempo de respuesta rápido.
- 3. Diseñar patrones/figuras que ayuden a la identificación de los lugares
- 4. Implementar un protocolo de evaluación que incluya pruebas internas y una prueba piloto.

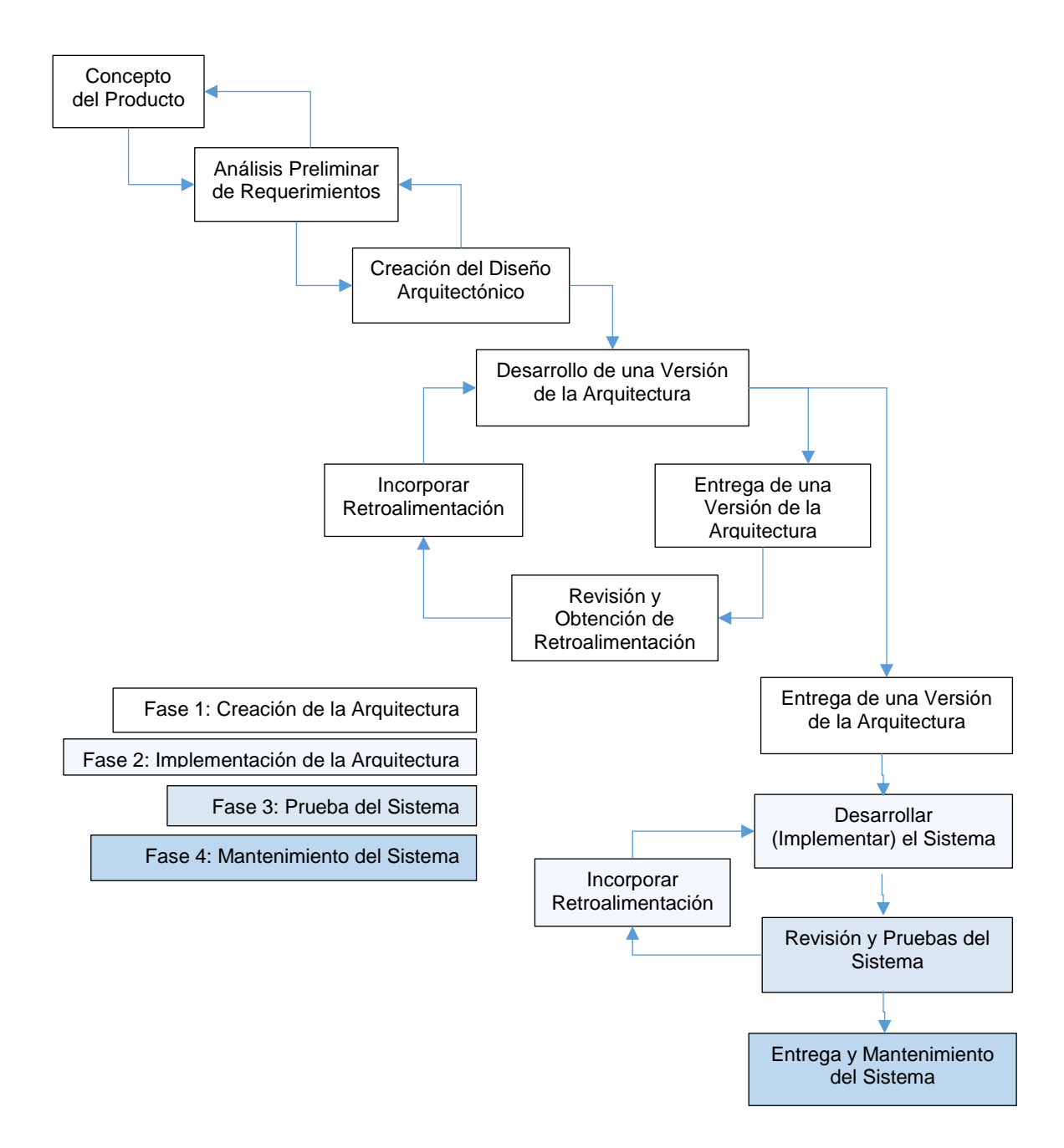

<span id="page-16-0"></span>Figura 4. Modelo del Ciclo de Vida para el Diseño y Desarrollo de un Sistema Embebido.

Fuente: Noergaard, T. (2005). Embedded systems architecture:

A comprehensive guide for engineers and programmers.

#### <span id="page-17-0"></span>**1.5 Estándares, registros y patentes.**

La codificación del SAPDV se realiza siguiendo el estándar ANSI C 99, el cual es propiedad del ISO/IEC, con el fin de tener portabilidad entre compiladores en caso de que en un futuro existiese la necesidad de un cambio de arquitectura (microcontrolador).

Por las características de la cámara y la conveniencia de la aplicación, el formato de color que se emplea es RGB565, es decir, la cámara entrega 2 bytes de información por cada pixel. Los bits 7-3 del primer byte corresponden al color rojo, los bits 2-0 del primer byte y los bits 7-5 del segundo byte pertenece al color verde y los bits 4-0 del segundo byte pertenece al color azul, ver Figura 5. Este formato de color resulta conveniente porque se mantiene la información más significativa del color sin la necesidad de utilizar más recursos de memoria y capacidad de procesamiento del microcontrolador.

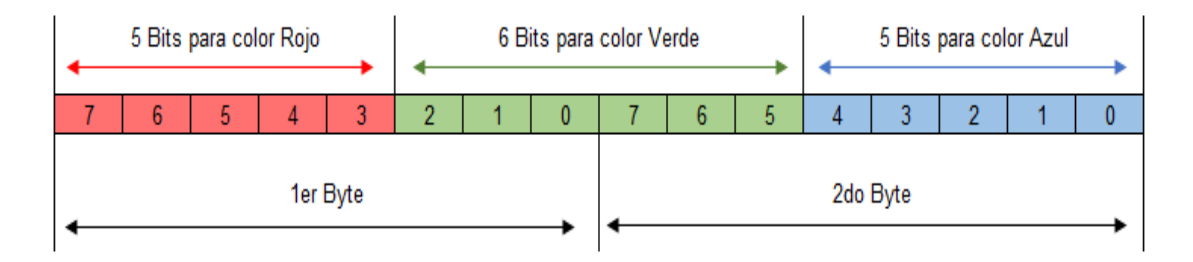

Figura 5. Formato RGB565. Fuente: Elaboración propia.

<span id="page-17-1"></span>Para ser capaces de obtener la imagen de la cámara, se sigue el protocolo de comunicación llamado SCCB, el cual es una variante del protocolo de comunicación I2C, donde la cámara funciona como esclavo y el microcontrolador es el maestro. Las líneas de pines SCL y SDA del protocolo I2C corresponden a los pines SIOC y SIOD de la cámara, respectivamente, ver Figura 6.

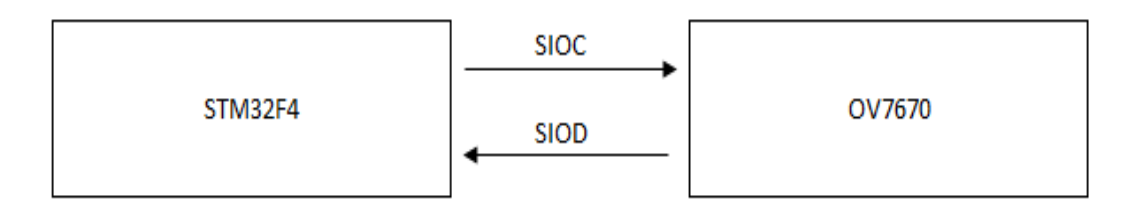

<span id="page-18-0"></span>Figura 6. Representación del protocolo SCCB para comunicación con cámara. Fuente: Elaboración propia.

Conjuntamente, se hace uso de un algoritmo no lineal iterativo de corrección diferencial de mínimos cuadrados CSM [12] con el fin de determinar la ubicación de una persona con respecto a un punto de referencia. El algoritmo aquí usado provee una solución ideal al problema expuesto porque a diferencia de otros algoritmos más complejos donde de en un sistema de visión por computadora es necesario calcular complejos modelos de cámara que hacen uso de parámetros extrínsecos (ubicación y orientación de la cámara con respecto a un robot/persona) y parámetros intrínsecos (distancia focal de la cámara y distorsión del lente), el algoritmo aquí utilizado requiere de un modelo de cámara más simple el cual solamente necesita la distancia focal de la cámara para su funcionamiento [12]. Con ello, no solamente se resuelve la problemática planteada, sino que además al no requerir uso de hardware especializado como cámaras con mayor fidelidad de imagen y velocidad, procesador con mayor capacidad de procesamiento de cómputo, etc., se facilita además poder tener un costo de aplicación accesible.

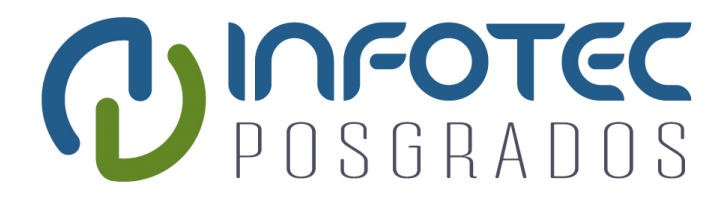

# **Capítulo 2 Desarrollo del Proyecto**

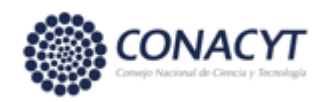

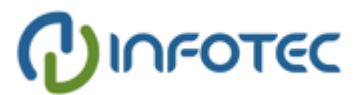

## <span id="page-20-0"></span>**Capítulo 2. Desarrollo del Proyecto.**

El contenido cardinal de este capítulo es el legajo de la ejecución de la planeación del proyecto comenzando con el diseño hasta la narración de los resultados obtenidos. Del mismo modo, se expone una pauta de propuestas de mejoras para desarrollos futuros.

## <span id="page-20-1"></span>**2.1 Diseño de la solución tecnológica propuesta.**

Dentro de la fase de Creación de Arquitectura – Creación del Diseño Arquitectónico, del Modelo de Noergaard [11], se crean los siguientes diagramas:

Diagrama de Bloques. Muestra a un alto nivel los módulos principales del SAPDV los cuales se comentan a continuación. Módulo Control de Cámara, encargado de obtener las imágenes de la cámara a la resolución definida y a los FPS determinados. Módulo de Procesamiento de Imágenes, el cual tiene como encomienda el analizar imágenes para hacer la segmentación e identificar patrones correspondientes. Módulo de Navegación, cuya finalidad es determinar la ubicación de la persona en un mapa previamente conocido e indicar en qué punto del mapa se encuentra el individuo.

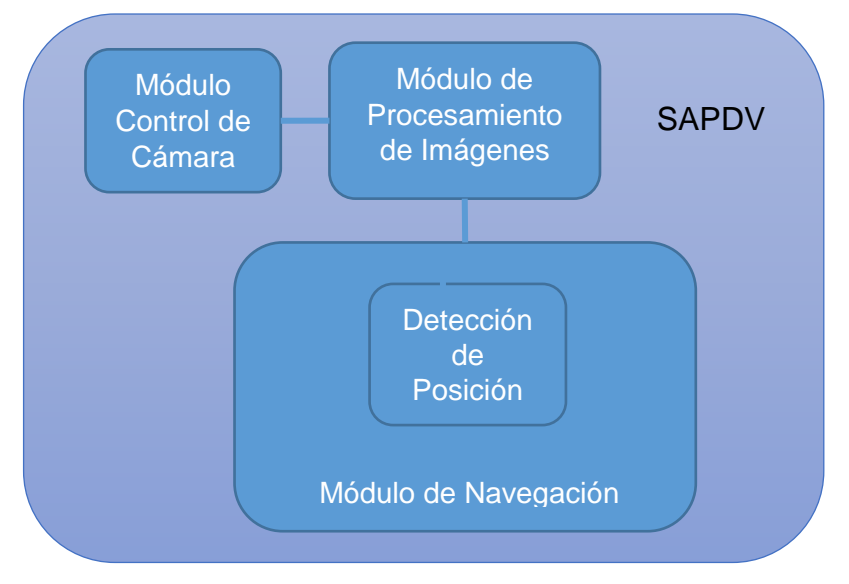

<span id="page-20-2"></span>Figura 7. Diagrama de bloques del SAPDV.

Diagrama de Capas. Muestra con mayor detalle el flujo de datos hacia/desde el SAPDV y los componentes involucrados en ello. Este diagrama separa de manera lógica las diferentes secciones del código según su nivel de relación con el hardware.

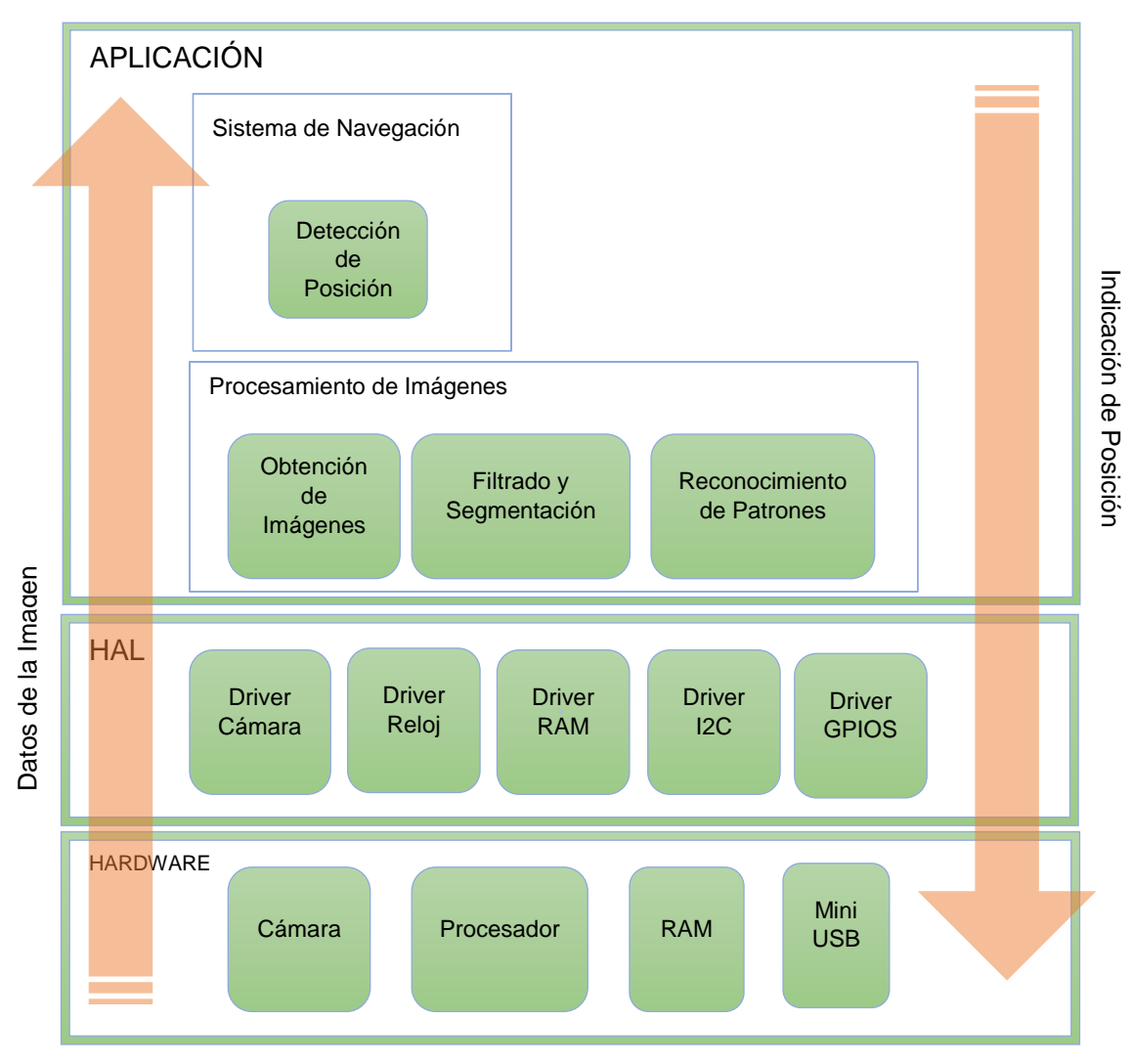

Figura 8. Diagrama de Capas del SAPDV.

<span id="page-21-0"></span>Diagrama Esquemático. Muestra la interconexión entra la cámara OV7670 y la tarjeta STM32F429ZI

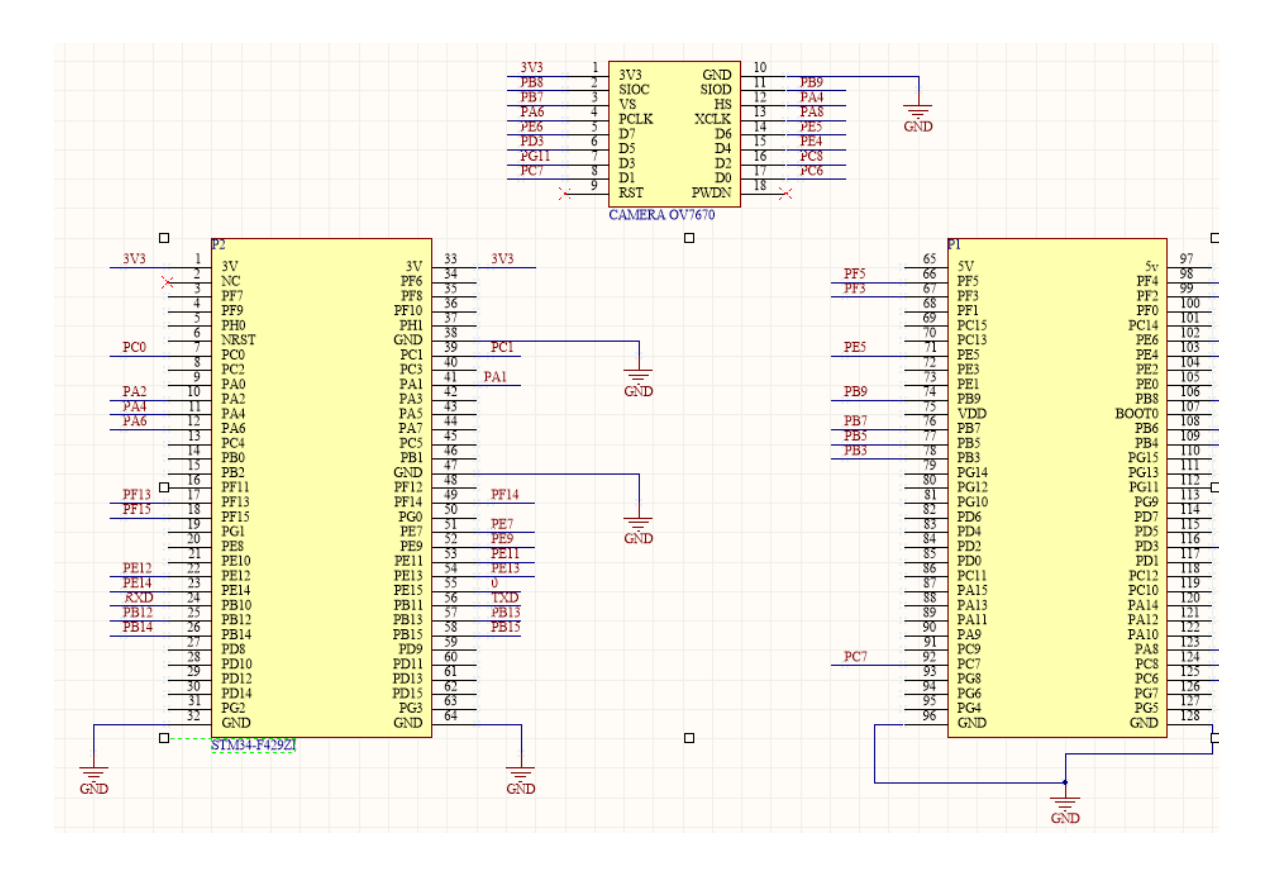

<span id="page-22-0"></span>Figura 9. Diagrama esquemático: conexión de cámara con tarjeta de desarrollo.

Producto de la segunda y tercera fase del ya mencionado Modelo de Noergaard, Implementación de la Arquitectura y Prueba de Sistema, respectivamente, un prototipo de PCB ha sido diseñado y provisto. Cabe aclarar que, al no encontrarse dentro del alcance y objetivos de este trabajo, este prototipo no ha sido manufacturado, sin embargo, siendo el hardware una parte esencial de un sistema embebido, se espera que éste pudiera ser utilizado en un futuro para las pruebas de campo del SAPDV.

Diagrama PCB y 3D. En la parte superior izquierda de la Figura 10, se muestra el prototipo de un PCB de dos capas a ser manufacturado, compuesto por la interconexión de cámara OV7670, microcontrolador STM32F429, memoria RAM, botones, entre otros. En la parte superior derecha de la figura se observa la vista superior del PCB en 3D donde se aprecia principalmente: el microcontrolador, el puerto de cámara y el cristal (reloj). En la parte inferior de la figura se puede ver: la memoria RAM, botones, entrada mini USB, etc.

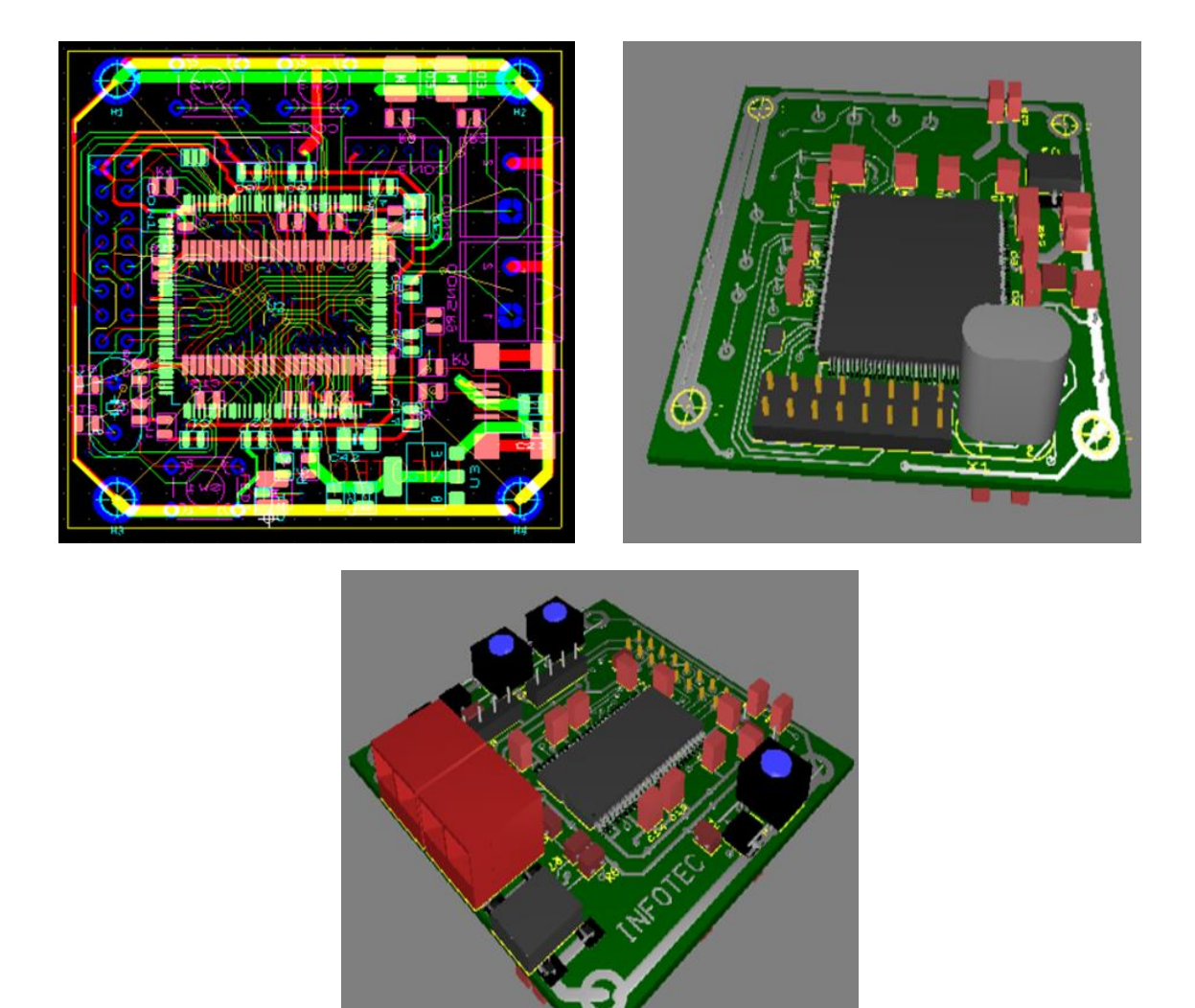

Figura 10. Prototipo de PCB.

<span id="page-23-1"></span>Para ver el esquemático de interconexión entre los diferentes componentes del PCB ver Anexo I.

## <span id="page-23-0"></span>**2.2 Producción de la solución tecnológica propuesta.**

Como primer paso en el desarrollo de la solución, se dio a lugar la generación de la configuración inicial del proyecto para la tarjeta ST32F429ZI con la habilitación de los puertos de IO, DMA, DCMI, I2C, SPI y USART haciendo uso del STM32CubeMX quedando la configuración como se muestra en la Figura 11.

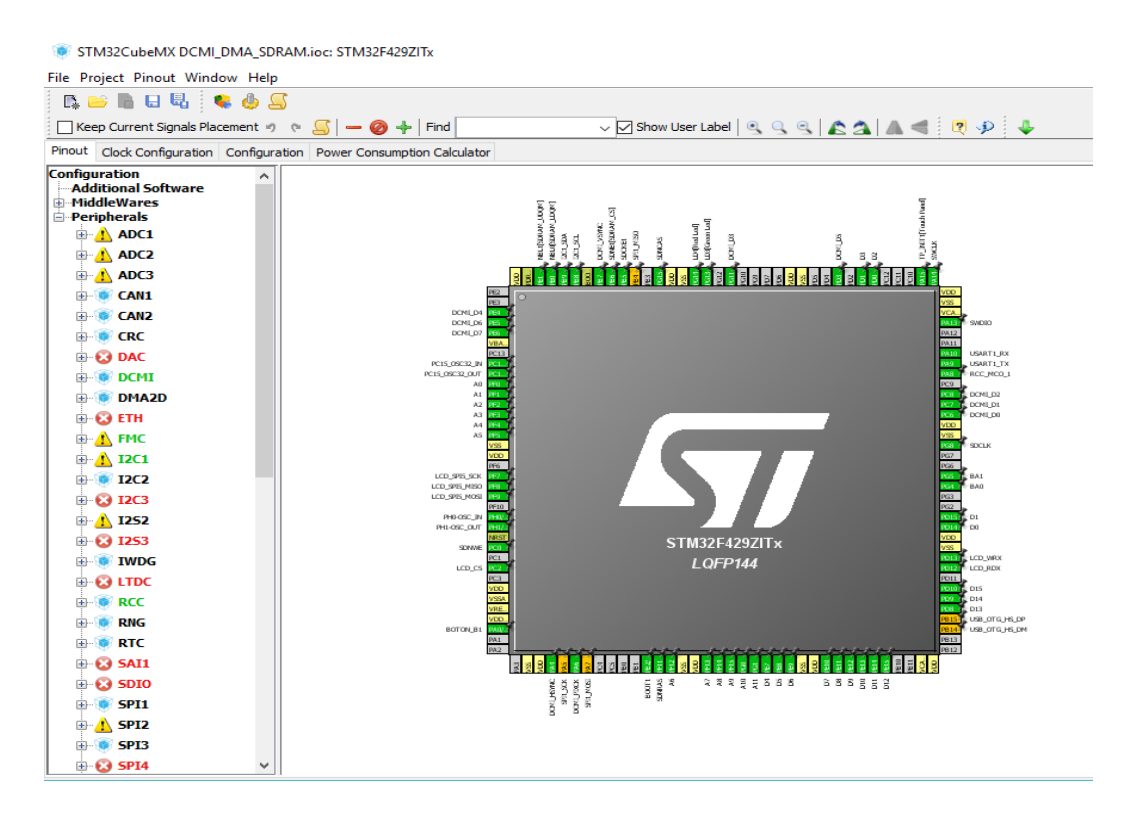

<span id="page-24-0"></span>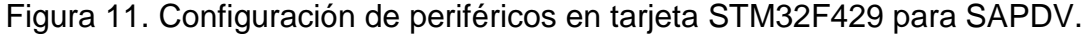

Posteriormente, se desarrolló el driver de cámara y el código afín a la obtención de imágenes donde se inicializaron los registros necesarios para obtener una imagen VGA de 480\*640 pixeles con formato de color RGB565 a una tasa de 30 FPS, siguiendo la guía de implementación y hoja de datos de OmniVision [13], más el documento de especificación funcional para el protocolo SCCB del mismo del fabricante de la cámara [14].

Con el fin de visualizar la imagen y determinar que los algoritmos de detección de figuras/patrones funcionasen adecuadamente, se adecuó una biblioteca [15] que interactúa con la pantalla LCD (incluida en la tarjeta) y se creó una rutina de despliegue que ajusta el tamaño de imagen obtenida por la cámara (640\*480) a el tamaño de imagen soportado por la pantalla LCD (320\*240).

Previo al establecimiento de la figura/patrón a ser identificado por el SAPDV, se comenzó con la elección de colores y materiales que proporcionaran las mejores condiciones para su detección invariantemente de la iluminación del entorno. Se dispusieron los colores sobre un fondo claro para hacerlos contrastantes con el ambiente en interiores usando papel tipo bond para los colores y como fondo, un papel cartulina. Otras de las razones para elegir estos materiales es que son de fácil acceso, económicos y no son materiales brillantes/reflejantes. Hecho esto, se procedió con la segmentación de la imagen y la obtención de los centroides de las figuras.

Para lograr una mayor fidelidad de imagen y evitar distorsiones interferencias por el ruido asociado a cables (Dupont) de prototipado que conectan la cámara OV7670 con la tarjeta ST32F429ZI, se utilizó un "escudo" desarrollado en INFOTEC y que se adecúa a la tarjeta de trabajo que se utilizó en el desarrollo de este proyecto, ver Figura 12, el cual sigue fidedignamente el Diagrama Esquemático presentado en la Figura 9.

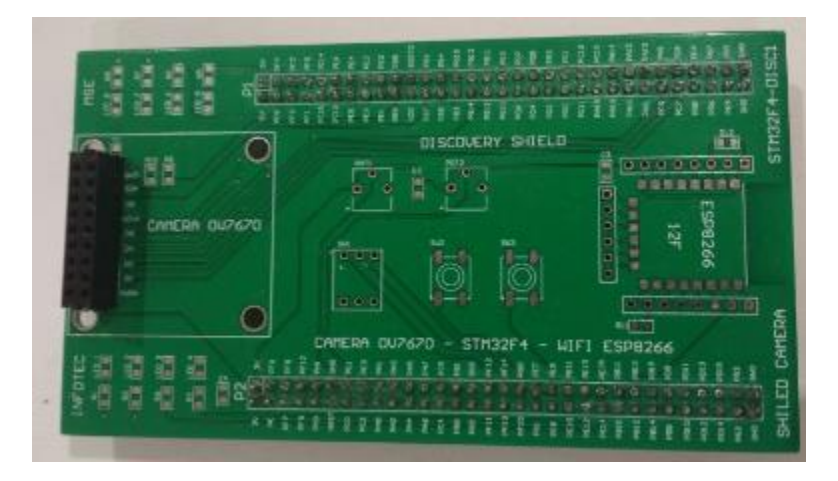

Figura 12. Escudo ad hoc para tarjeta STM34F49ZI y cámara OV7670.

<span id="page-25-0"></span>Inmediatamente después, se procedió a la definición de la figura objetivo que el SAPDV buscará en las imágenes obtenidas por la cámara. En esta etapa se decidió utilizar una figura cuyas dimensiones no excediera el tamaño de 65 cm de ancho por 50 cm de alto (el tamaño aproximado de una cartulina) y con un patrón de seis puntos equidistantemente distribuidos, pero lo más dispersos los unos de otros, resultando en el diseño de un hexágono. La distancia máxima entre cualesquiera aristas es de 50 cm. En cada una de las aristas del hexágono se ha sobrepuesto un círculo de 14 cm de diámetro cuyo centroide coincide con la artista del hexágono, ver Figura 13.

En seguida, se elaboró el código que identifica la figura objetivo y extrae cada uno de los centroides de los círculos magenta. En la Figura 14 se observa la detección de la figura objetivo. Para lograr la identificación de la figura objetivo y mantener un tiempo de respuesta rápido que pudiera satisfacer las necesidades de desplazamiento del individuo que use el SAPDV, fue necesario crear un algoritmo propio. Con este diseño, se logra una detección a una distancia de hasta ~8.5 m.

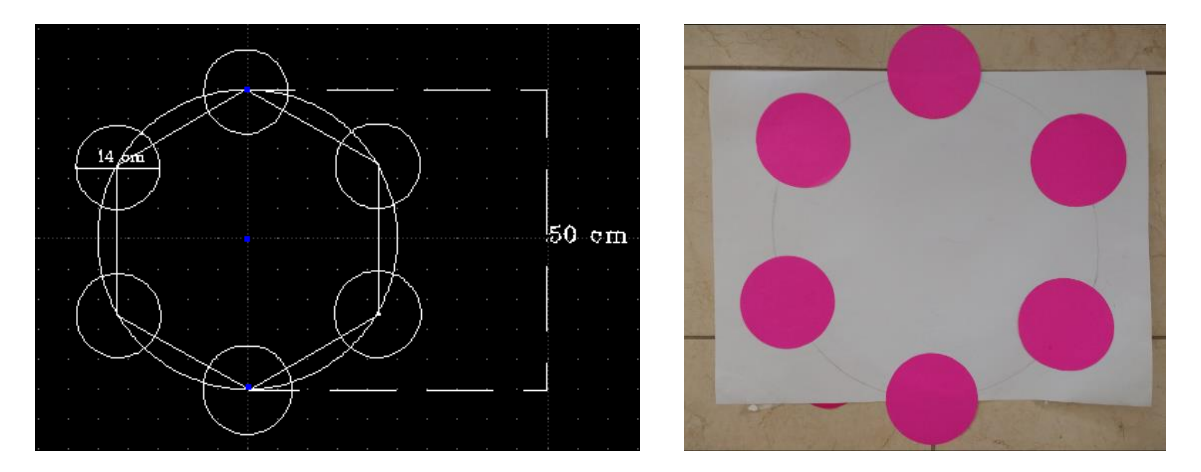

<span id="page-26-0"></span>Figura 13. Diseño inicial y construcción de la figura objetivo.

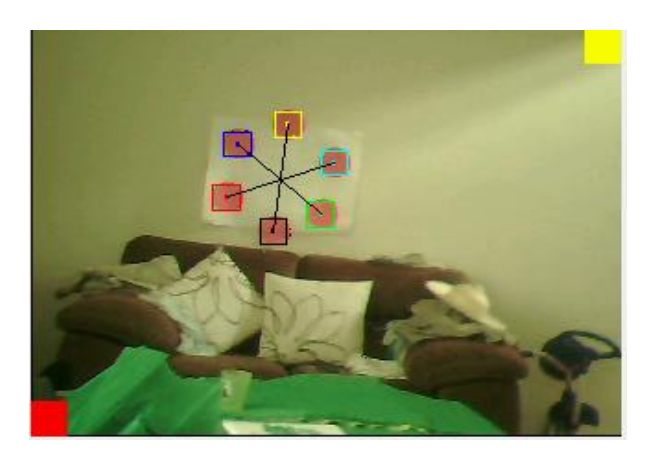

Figura 14. Identificación de figura objetivo.

<span id="page-26-1"></span>Para el correcto funcionamiento del algoritmo CSM [12], además de la información de los centroides, es necesario conocer la distancia focal de la cámara. En esta etapa, se tomó como guía las indicaciones expuestas por el artículo de Raygoza et al. [12] de hacer uso de un *toolbox* de MatLab con forme a la documentación elaborada por Bouguet [16] y así realizar lo que es conocido como Calibración de Cámara para la obtención de sus parámetros intrínsecos, es decir, obtener entre otras cosas la distancia focal. En este punto, fue necesario elaborar una tabla compuesta de un arreglo de 9 x 7 cuadros negros y blancos de un tamaño de 3 cm cada uno, como se muestra en la Figura 15.

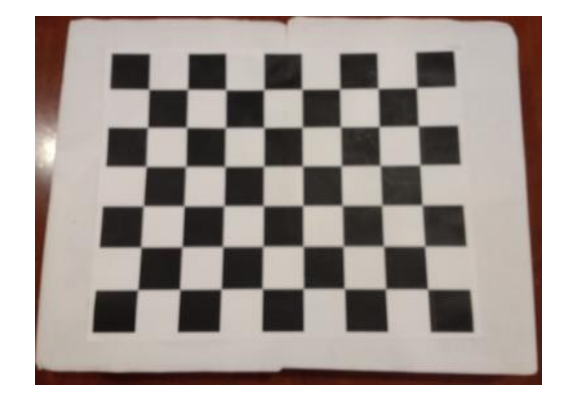

Figura 15. Tabla usada para la calibración de la cámara.

<span id="page-27-0"></span>Una vez terminada la calibración de la cámara se obtuvo la distancia focal *fc = [ 601.448263089939590 ; 629.617416338072190 ]* (el resto de los parámetros intrínsecos pueden ser consultados en el Anexo II).

A pesar de su buena capacidad de detección desde una distancia lejana, al realizar pruebas de escritorio con el algoritmo CSM [12], el patrón no resultó ser el adecuado para que el algoritmo fuera capaz de identificar la ubicación relativa de una persona con respecto al patrón, motivo por el cual se procedió a elaborar un segundo patrón cuyos elementos estuviesen distribuidos lo más aleatoriamente posibles y donde no existiesen distancias iguales entre cada uno de los círculos, llegando a la concepción del nuevo diseño estipulado en la Figura 16. En este nuevo patrón, cada uno de los círculos tienen un diámetro de 12 cm y se encuentran posicionados de la siguiente manera: tomando como referencia la esquina inferior izquierda de la figura (haciendo una analogía con un plano cartesiano) y recorriendo la figura de abajo hacia arriba, el centro del primer círculo se encuentra a una distancia de 6 cm en *x* por 6 cm en *y*. El segundo círculo se encuentra en una posición de 47 cm en *x* por 14 cm en *y*. El tercer círculo tiene una posición de 15.5 cm en *x* por 20.5 cm en *y*. El cuarto círculo está a 32 cm en *x* por 31 cm en *y*. El quinto círculo está ubicado en 53.5 cm en *x* por 41 cm en *y*. El sexto círculo está a 7 cm en *x* por 45 cm en *y*.

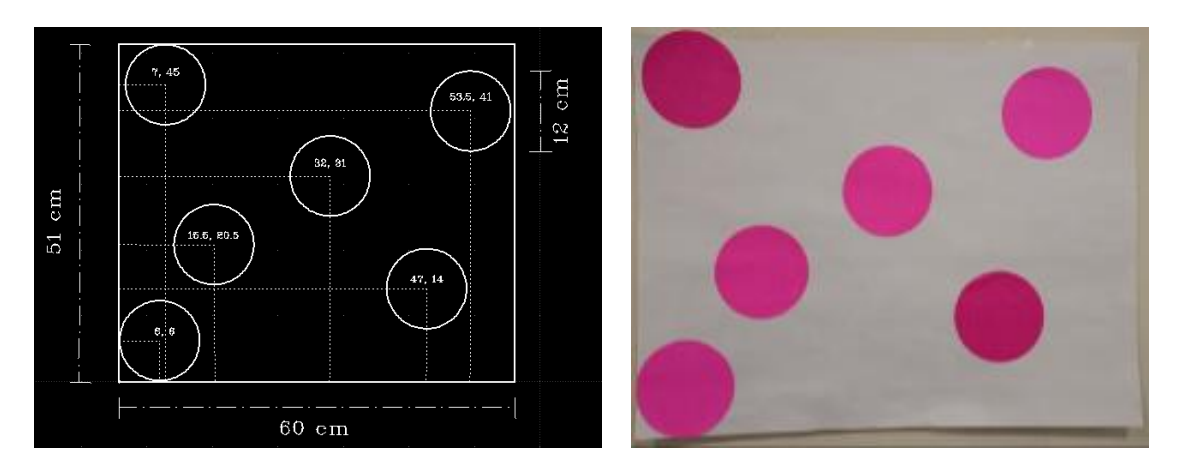

Figura 16. Diseño final y construcción de la figura objetivo.

<span id="page-28-0"></span>Una vez actualizada la figura objetivo, se continuó con el ajuste del algoritmo que identifica el patrón en la imagen y que determina las nuevas posiciones de los centroides, ver Figura 17. El primer círculo encontrado ha sido enmarcado con un cuadro negro y su centroide se ubica en las coordenadas 249.50, 120.50. El segundo círculo está identificado con el recuadro color verde y su centroide tiene las coordenadas 411.50, 154.50. Así sucesivamente, se llega al último círculo el cual está delimitado por un cuadro amarillo y a su centroide le corresponden las coordenadas 271.50, 279.50. Con este diseño, se logró una detección a una distancia de hasta ~7.8 m.

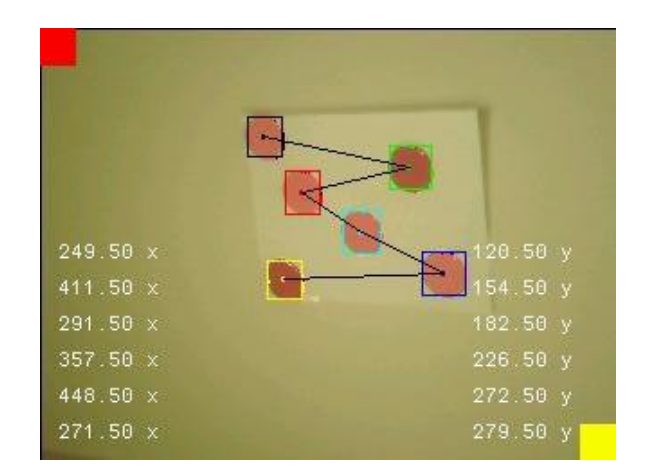

<span id="page-28-1"></span>Figura 17. Identificación de figura objetivo y despliegue de centroides hallados.

Como parte del procedimiento descrito anteriormente, se continuó con la codificación del algoritmo CSM [12] en la tarjeta STM32F429ZI y se integró en el ciclo principal del programa. Por cada cuadro de imagen obtenido por la cámara, se procesa la imagen, se localiza el patrón y se extraen los centroides. Con esta información, se alimenta el algoritmo CSM [12], obteniendo a su vez la distancia de la cámara (o en su caso, la distancia de la persona que utilizará el SAPDV) y el ángulo de su posición relativa al patrón.

Por último, para ilustrar la ubicación de la persona en un mapa previamente conocido, se despliega en la pantalla LCD la información del paso anterior omitiendo los valores de los centroides para evitar conglomerar la pantalla. Como ejemplo se utilizan los resultados mostrados en la Figura 19 y la Figura 20.

Para la Figura 18, el algoritmo estimó una distancia del patrón a la cámara de 3.162 m y un ángulo de referencia de -50°. El ángulo de visión se establece tomando como referencia el centro del patrón, como la persona se encuentra a la izquierda del patrón, el ángulo es negativo. El asterisco verde representa la ubicación de la persona en la habitación y la línea roja el patrón detectado. En la Figura 19, el algoritmo estimó una distancia del patrón a la cámara de 5.794 m y un ángulo de referencia de 12°.

<span id="page-29-0"></span>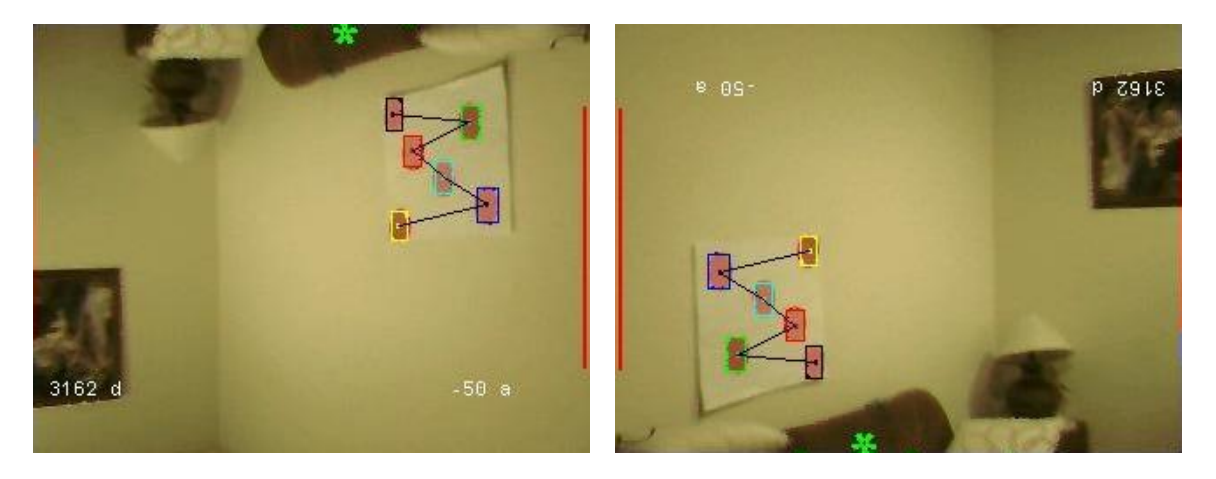

Figura 18. Identificación de figura objetivo y ubicación relativa de la persona.

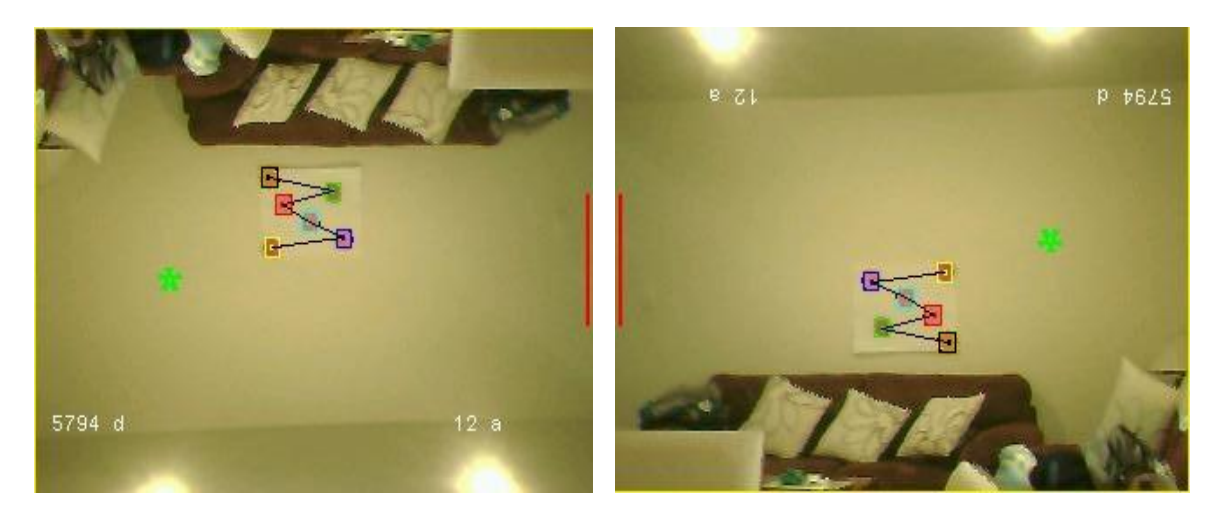

Figura 19. Segundo ejemplo de identificación de figura objetivo y despliegue de ubicación relativa.

<span id="page-30-1"></span>Obsérvese que el asterisco verde cambia de posición en las Figuras 19 y 20 reproduciendo la posición relativa de la persona con respecto al patrón. Nota: en ambas figuras, la imagen de la izquierda esta de cabeza para facilitar la lectura de las métricas obtenidas, sin embargo, la imagen real procesada se encuentra a la derecha.

## <span id="page-30-0"></span>**2.3 Pruebas; verificación; y validación de la solución tecnológica propuesta.**

La mayoría de las pruebas realizadas al SAPDV fueron del tipo *on target*. Se eligió realizar este tipo de pruebas por las bondades que presenta programar el software embebido directamente en la tarjeta de desarrollo STM32F429ZI y su natural integración con la herramienta de depuración proporcionada por el IDE Atollic TrueSTUDIO.

Para asegurar la calidad del código desarrollado, se hizo uso del analizador del código aportado por el IDE mencionado, el cual indica entre otras cosas, "Warnings" donde existe variables no utilizadas o código causante de posibles problemas.

Durante las pruebas de colores, con la cámara OV7670 conectada a la tarjeta de desarrollo, se decidió utilizar arbitrariamente los colores cian y magenta. En las pruebas realizadas, el color cian era más susceptible a los cambios de luz ambiente con respecto al magenta, es decir, cuando existía un aumento en la cantidad de iluminación (una habitación iluminada con luz natural a medio día), disminuía la detección del color; y ante muy poca luz (una habitación iluminada en la noche por dos focos ahorradores de 30w), se incrementaba la detección de "ruido", ver Figura 20. En la imagen de la izquierda se muestra un ejemplo donde existía incremento en la cantidad de iluminación y en la imagen de la derecha una disminución en la cantidad de luz.

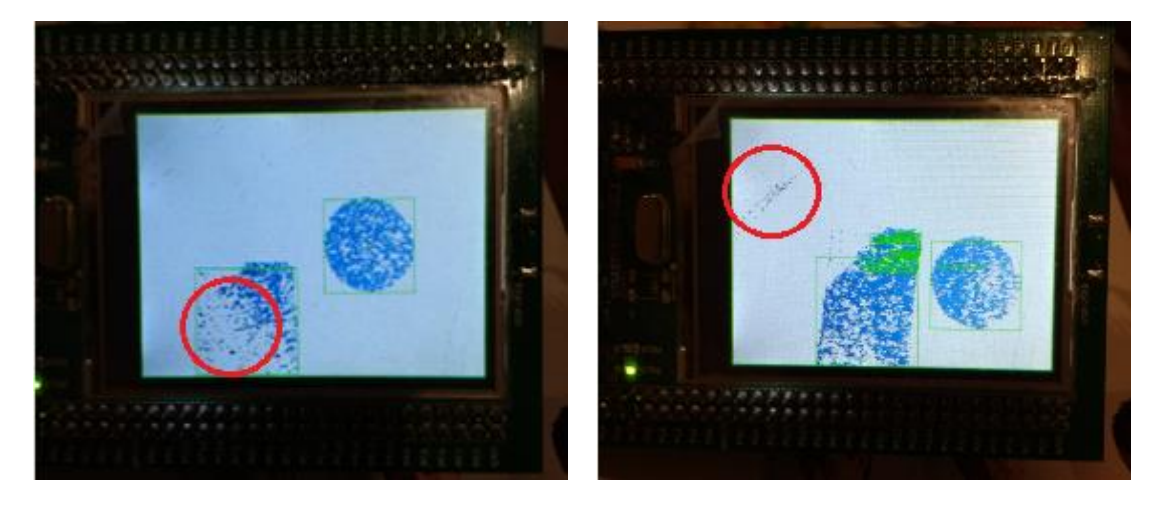

Figura 20. Resultados de detección con color cian en diferentes ambientes.

<span id="page-31-0"></span> Entretanto, para las pruebas de figuras, se utilizaron cuadros, rectángulos y círculos con el fin de observar a que figura era más fácil de extraer su centroide cuando se disponía en una vista de perspectiva. Como se observa en la figura 20, la figura del rectángulo, seguida del cuadrado, presentaron ser mas susceptibles a tener una distorsión en comparación con el círculo cuando les son puestas en perspectiva.

Por otro lado, con el fin de aislar fuentes de error en la verificación del correcto desarrollo del algoritmo CSM [12], se optó por una estrategia de pruebas diferente, aquí se realizaron primeramente pruebas tipo *on host* conocidas también como pruebas de escritorio, usando para este fin el software MatLab.

Al momento de trabajar con el algoritmo CSM [12] en las pruebas de escritorio, se encontró que, en ciertos momentos, el ángulo de referencia en el que una persona se encuentra con respecto al patrón identificado tenía un valor erróneo; el valor hallado era exactamente opuesto al real, es decir, como si la persona se localizara frente a un espejo. En la Figura 21, la imagen de la derecha es producida con la implementación del algoritmo CSM [12] con el software MatLab y contiene una la línea roja que simboliza el patrón identificado, la marca de asterisco o marca de estrella, significa la ubicación de la persona con respecto al patrón; la escala de valores de los ejes *X, Y* esta dada en milímetros y representa la distancia entre la persona y el patrón. La imagen izquierda pertenece a un caso donde el patrón se encuentra a lado derecho de la persona, sin embargo, el algoritmo lo detecta del lado contrario, como es posible apreciar en la imagen de la derecha.

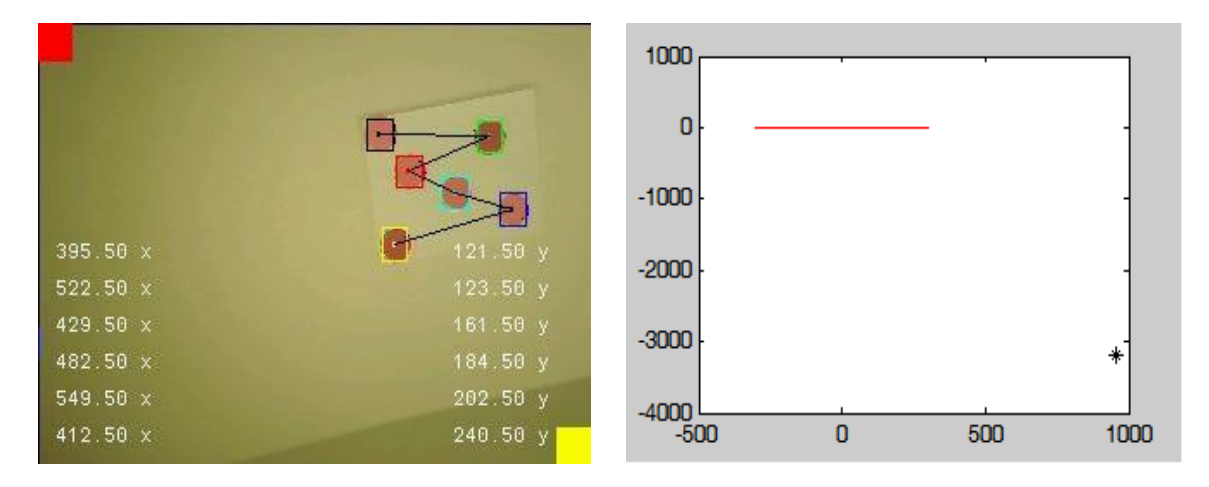

Figura 21. Error por simetría en ángulo de referencia.

<span id="page-32-0"></span>Haciendo un análisis de estos casos y observando los valores producidos por el algoritmo, se dedujo que correspondía a el hecho de que los ángulos de Euler-Rodrigues, utilizados en el algoritmo para obtener la perspectiva de proyección real, estaban encontrando una simetría en la rotación del ángulo para el eje *X,Y* siendo imposible para el algoritmo estimar el correcto ángulo de referencia de la persona. En la Figura 22, las imágenes de arriba muestran los valores de la perspectiva de proyección que pertenecen a un caso donde no existe rotación en el eje *X, Y.* Las imágenes de abajo muestran los valores cuando existe rotación y donde el ángulo de referencia es simétrico o invertido.

Mas aún, advirtiendo que resulta inverosímil realizar movimientos cuya consecuencia den como resultado una rotación en el eje *X, Y*, se ha concluido que, para el valor simétrico equívoco, es válido adecuar el programa demarcando el cálculo incorrecto y corrigiendo en tiempo de ejecución por inversión del signo cuando ha sido detectada la simetría.

Posteriormente, se procedió a incluirlo en el programa del SAPDV y realizar pruebas *on target*, ver Figura 18 y Figura 19.

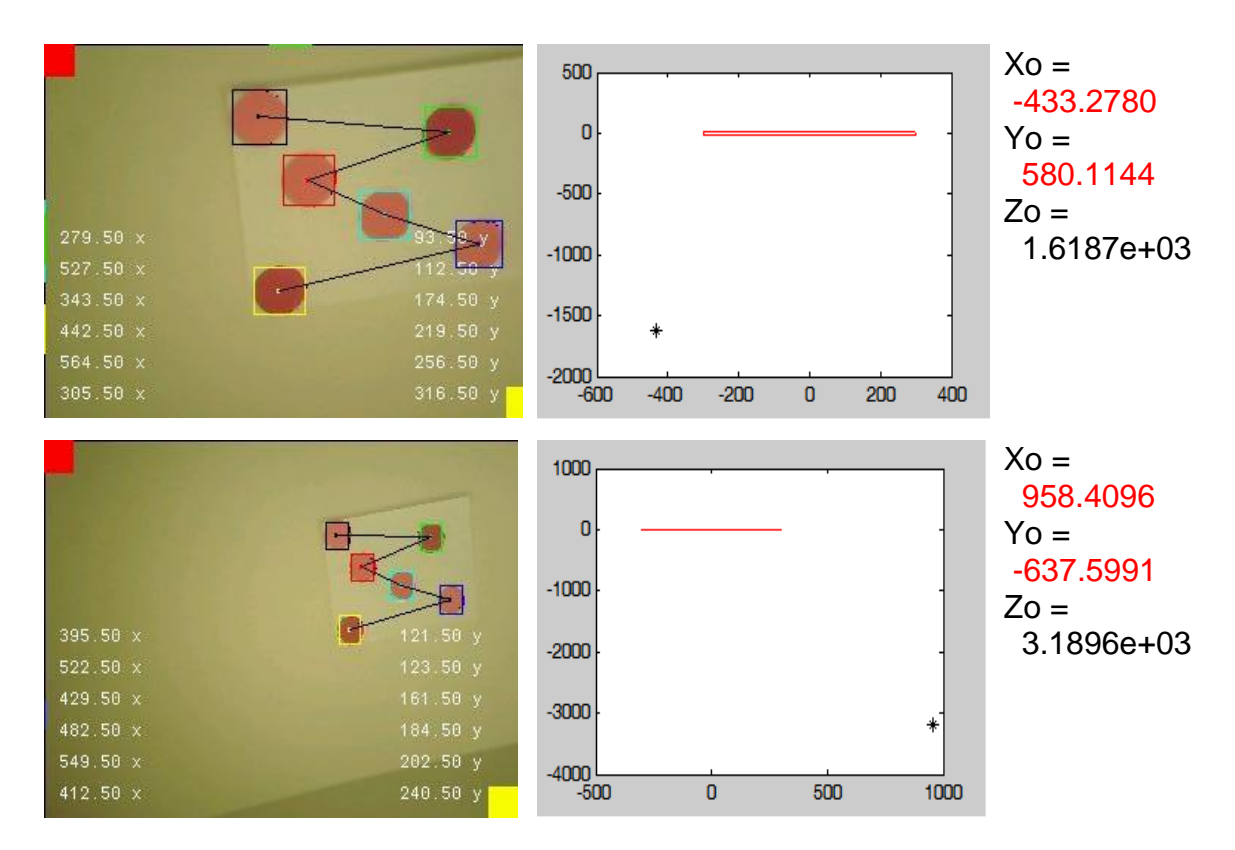

<span id="page-33-0"></span>Figura 22. Ejemplos de análisis de error por simetría en ángulo de referencia.

Habiendo incorporado al SAPDV el algoritmo CSM [12] y adjuntándolo con el despliegue de la posición de la persona en un mapa conocido, se procedió a evaluar su desempeño en FPS. Para esto se han contado los cuadros procesados y mostrados en un lapso de 10 segundos. Al número total de cuadros obtenidos se ha dividido entre 10, teniendo de manera inicial el monto de ~3.5 FPS, siendo este valor lo suficientemente admisible en términos de la fase del proyecto. No obstante, se decidió investigar si existía campo para optimizar el desempeño general de la aplicación y lograr incrementar los FPS que el SAPDV procesa. Se identificó que la manera en que la adquisición de la imagen y el procesamiento de la misma se efectuaba, constituían un campo de mejora para este aspecto y es así que reorganizando la fase de evaluación con la de adquisición, se acertó en alcanzar la cantidad de ~4.8 FPS.

### <span id="page-34-0"></span>**2.4 Resultados.**

Finalmente, como resultado del desarrollo de este proyecto y de las pruebas realizadas en interiores con iluminación controlada, es decir, donde no existen fuentes con intensidad lumínica que inciden directamente sobre la cámara o el patrón/figura definido y donde no existen cuartos con muy poca luz, fue posible obtener las siguientes métricas y resultados:

- Obtención de imagen en VGA 480\*640 pixeles RGB 565 a 30 FPS.
- El color magenta presentó una mejor detección en diferentes condiciones de luz.
- La figura del círculo presentó una menor distorsión en comparación con el cuadro y el rectángulo al ser puestas en una vista de perspectiva.
- Capacidad de detectar el patrón definido a una distancia de ~7.8 m.
- Identificación del lugar donde se encuentra la PDV.
- Precisión de identificación de 98% cuando se tiene de frente el patrón/figura y de 75% cuando se hace con un ángulo mayor de ± 45°
- Exactitud de ubicación de ~30 cm cuando se tiene de frente el patrón/figura y de ~50 cm cuando se hace con un ángulo mayor de ± 45°.
- Velocidad de procesamiento de imágenes de ~4.8 FPS.

#### <span id="page-34-1"></span>**2.5 Plan de mantenimiento y mejoras.**

Para asegurar la calidad del código desarrollado, se recomienda el uso del analizador del código por parte de la herramienta Atollic TrueSTUDIO, el cual indica posibles códigos que puede ser causante de fuentes de error.

Asimismo, se recomienda la integración de un marco de pruebas unitarias como "cmoka" o bien "Check" para garantizar la robustez y extensibilidad del proyecto.

Con lo anterior, será necesario documentar los módulos de software donde contenga el modo de funcionamiento, entradas y salidas que producen.

Por otro lado, un área de oportunidad para este proyecto se encuentra en el desempeño de la detección del patrón definido el cual impacta directamente en el desempeño final de toda la aplicación. Si bien el comportamiento actual cumple con las necesidades de servicio establecidas, se conjetura que se puede obtener un desempeño todavía mayor al configurar la cámara OV7670 para la obtención de imágenes en un formato de color YUV y realizar el procesamiento con diferentes espacios de colores, con lo cual se abre un abanico de posibilidades de implementación de nueva funcionalidad al sistema sin la necesidad de sacrificar su velocidad de ejecución o elevar los requerimientos tecnológicos, esto se traduce en una mejor experiencia de uso del sistema por el mismo coste de elementos de hardware.

En lo relativo a la siguiente etapa del SAPDV, específicamente en la integración de la Unidad de Bocina y de la Unidad de Comandos y Sensores, ver Figura 3, se tiene a bien la recomendación de hacer uso de un RTOS con el fin de asegurar la tasa actual de FPS que el SAPDV soporta en este momento, más aún, con la posibilidad de mejorarla. Como posibles candidatos existe MBed y FreeRTOS, sin embargo, cabe aclarar que la elección del sistema operativo en caso de resultar factible ha de constituir una tarea pertinente de la próxima fase.

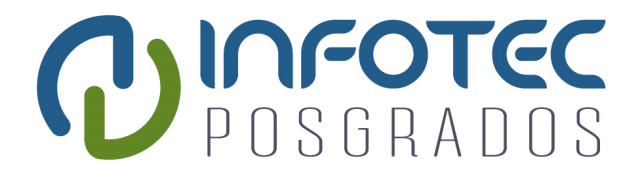

# **Capítulo 3 Impacto Social y Económico del Proyecto**

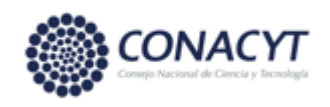

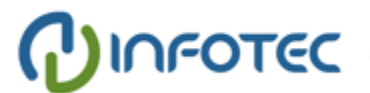

## <span id="page-37-0"></span>**Capítulo 3. Impacto Social y Económico del Proyecto.**

En México existen más de 2.5 millones de personas con discapacidad visual [10] lo que la convierte en la segunda discapacidad con mayor incidencia en la población [10]. Las investigaciones actuales [10] indican que las técnicas contemporáneas [9] como: Técnicas de Protección Personal, Técnica con Bastón, Técnica con Guía Vidente y Técnica del Perro Guía, las cuales ayudan a una persona en su orientación y movilidad, no son proporcionadas convenientemente debido la escasez de servicios de salud con personal calificado y a la falta de recursos económicos.

### <span id="page-37-1"></span>**3.1 Impacto Social.**

Como consecuencia del desarrollo de este proyecto y sus resultados obtenidos, resulta muy prematuro establecer con precisión el impacto real en el grupo de personas que tienen este tipo de discapacidad, sin embargo, se puede visualizar que una vez culminado el sistema completo, puede llegar a tener un impacto potencial en el ~40% del grupo de PDV, concretamente en mejorías en la calidad de vida de las personas. Lo anterior se sustenta en el análisis del documento de investigaciones mencionado, donde se afirma que el ~60% de personas tienen ingresos inferiores a la línea de bienestar. Por ende, una vez concluido todos los módulos del SAPDV habrá de definirse puntualmente las métricas, métodos y áreas de medición del impacto social, ideando una mejora del 80% en la calidad de vida por concepto de dependencia de terceras personas para una movilidad independiente.

#### <span id="page-37-2"></span>**3.2 Impacto Económico.**

Por el alcance del proyecto, no es posible aun definir una consecuencia existente en las PDV, pero también es factible concebir la imagen de que al proveer un sistema de bajo coste que pudiese ser asequible incluso a las personas con ingresos inferiores a la línea de bienestar y que, por ser la segunda discapacidad con mayor presencia en la población, la viabilidad del proyecto se proyecte justificable.

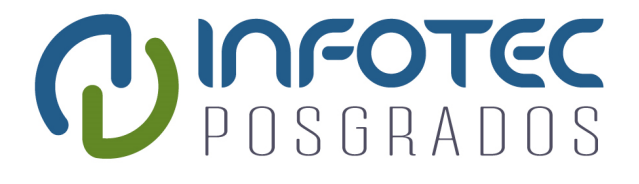

## **Conclusiones**

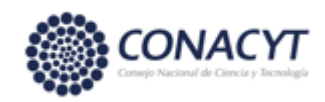

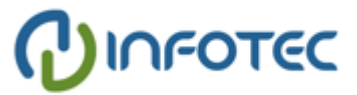

## <span id="page-40-0"></span>**Conclusiones**

Recordando los objetivos planteados para este desarrollo, se puede constatar que los resultados originados sustentan la completitud de éstos. Es decir, al ser capaz de identificar una figura/patrón y saber su correspondiente lugar en un mapa arbitrariamente definido, se expresa una solución a la compleja problemática de conocer la ubicación actual de una PDV estando en el interior de un edificio/lugar, en otras palabras, ha sido consumando nuestros objetivos del proyecto.

Profundizando en el tema, la obtención de una imagen en resolución VGA de 480\*640 pixeles en un formato de color RGB 565, suministró la capacidad de detectar el patrón a una distancia de ~7.8 m. Aunado a lo anterior y gracias a la precisión de identificación de 98% y a la exactitud de ubicación de ~50 cm, se pudo identificar el lugar donde se encuentra la PDV dentro de un mapa.

Adyacente a los resultados satisfactorios, se culmina un paso en la ayuda final que una PDV requiere, ya que al establecer la correcta funcionalidad de la entrada principal de información (la cámara) y la operable identificación del lugar actual, se allana el camino para el desarrollo de los módulos faltantes donde se reproducirá la ruta que una persona con discapacidad visual recorrerá. Con esto, se ha de poder brindar la capacidad que necesita una persona para poder llegar a su destino y poder así desplazarse libremente de un lugar a otro.

## <span id="page-41-0"></span>**Bibliografía**

[1] CONAFE. Discapacidad visual. [Http://www.educacionespecial.sep.gob.mx/2016/pdf/discapacidad/Documentos/Atenci on\_educativa/Visual/1discapacidad\_visual.pdf]. pp 16-19

[2] Agencia Informativa Conacyt. (n.d.). Patenta UP plantilla de zapato vibratoria para orientar a débiles visuales. Retrieved October 2017, from [http://conacytprensa.mx/index.php/ciencia/salud/3616-patenta-up-plantilla-de-zapato](http://conacytprensa.mx/index.php/ciencia/salud/3616-patenta-up-plantilla-de-zapato-vibratoria-para-orientar-a-debiles-visuale)[vibratoria-para-orientar-a-debiles-visuale](http://conacytprensa.mx/index.php/ciencia/salud/3616-patenta-up-plantilla-de-zapato-vibratoria-para-orientar-a-debiles-visuale)

[3] A. D. Martínez Delgado, Bastón Blanco Para Prevenir Obstáculos [Http://tesis.ipn.mx/jspui/bitstream/123456789/11470/1/21.pdf]. Instituto Politécnico **Nacional** 

[4] F. Martínez Diego, M. Medleg Hoyo, J. A. Rivera Hid, & E. Santillán Uribe, (n.d.). CASCO CON SENSORES DE PROXIMIDAD PARA INVIDENTES [Http://vinculacion.dgire.unam.mx/Memoria-Congreso-2016/trabajos-ganadores-02/2.pdf]. UNAM.

[5] Brian Mercer Awards winner 2013: Stephen Hicks. (n.d.). Retrieved October 30, 2017, from<https://royalsociety.org/news/2013/brian-mercer-awards-hicks/>

[6] Cataract Surgery (2017, October 01). Retrieved October 29, 2017, from <https://www.aao.org/eye-health/diseases/what-is-cataract-surgery>

[7] E. Mullin (2017, September 18). A company is reviving efforts to make a bionic eye brain implant for the blind. Retrieved February, 2018, from [https://www.technologyreview.com/s/608844/blind-patients-to-test-bionic-eye-brain](https://www.technologyreview.com/s/608844/blind-patients-to-test-bionic-eye-brain-implants/)[implants/](https://www.technologyreview.com/s/608844/blind-patients-to-test-bionic-eye-brain-implants/)

[8] P. Stanga (2015, July 21). Manchester patients among first to receive bionic eye implants. Retrieved May 28, 2018, from [https://www.bmh.manchester.ac.uk/connect/social-responsibility/impact/bionic-eye](https://www.bmh.manchester.ac.uk/connect/social-responsibility/impact/bionic-eye-implant/)[implant/](https://www.bmh.manchester.ac.uk/connect/social-responsibility/impact/bionic-eye-implant/)

[9] Dirección General de Educación Especial. DISCAPACIDAD VISUAL. Retrieved May/June, 2018, from http://eespecial.sev.gob.mx/difusion/visual.php

[10] SEDESOL. Diagnóstico sobre la situación de las personas con discapacidad en México

[https://www.gob.mx/cms/uploads/attachment/file/126572/Diagn\_stico\_sobre\_la\_Situaci \_n\_de\_las\_Personas\_Con\_Discapacidad.\_Mayo\_2016.pdf]. pp 20, 53, 63

[11] T. Noergaard (2005). Embedded systems architecture: A comprehensive guide for engineers and programmers. Amsterdam: Elsevier/Newnes.

[12] L. A. Raygoza-Pérez, A. Loredo-Flores, E. J. González-Galván, A noncalibrated perspective camera-model for vision-based robot manipulation. Congreso Mexicano de Robótica 2007; 4th IEEE LARS 07 / IX COMRob 07 pp. 7-14.

[13] OmniVision (2005, February 9). OV7670 Implementation Guide (V1.0) [Pdf]. OmniVision.

[14] OmniVision (2005, June 25). OmniVision Serial Camera Control Bus (SCCB) Functional Specification (V2.2) [Pdf]. OmniVision.

[15] T. Majerle (2015, June 06). Library 08- ILI9341 LCD for STM32F4. Retrieved from https://stm32f4-discovery.net/2014/04/library-08-ili9341-lcd-on-stm32f429-discoveryboard/

[16] J. Bouguet (2015, October 14). Camera Calibration Toolbox for Matlab. Retrieved from http://www.vision.caltech.edu/bouguetj/calib\_doc/

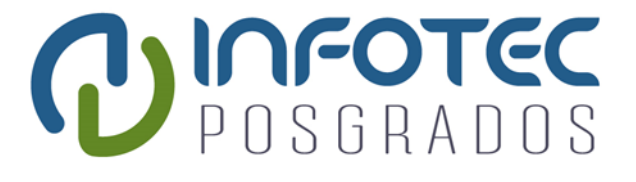

## **Anexos**

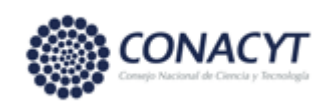

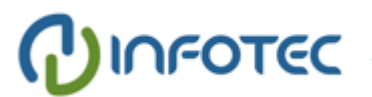

## <span id="page-44-0"></span>**Anexos**

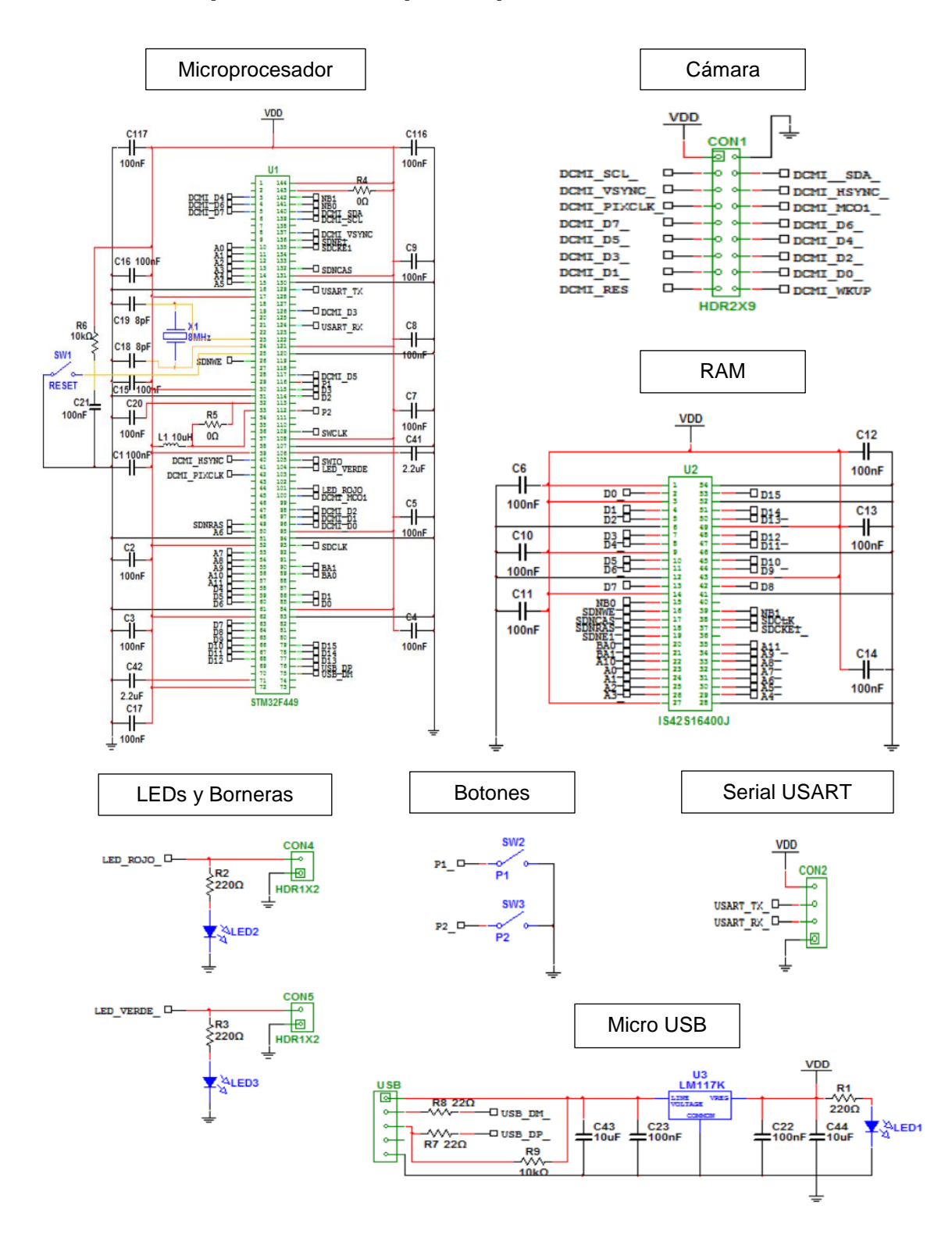

## <span id="page-44-1"></span>**Anexo I – Esquemático del prototipo de PCB**

## <span id="page-45-0"></span>**Anexo II – Valores Intrínsecos de la Cámara**

% Intrinsic and Extrinsic Camera Parameters  $\ddot{\mathbf{r}}$ % This script file can be directly executed under Matlab to recover the camera intrinsic and extrinsic parameters. % IMPORTANT: This file contains neither the structure of the calibration objects nor the image coordinates of the calibration points % All those complementary variables are saved in the complete matlab data file Calib Results.mat. % For more information regarding the calibration model visit http://www.vision.caltech.edu/bouquetj/calib\_doc/ %-- Focal length:  $fc = [601.448263089939590 ; 629.617416338072190 ]$ %-- Principal point:  $cc = [146.126714388488750 ; 12.840524846087929];$ %-- Skew coefficient: alpha  $c = 0.000000000000000;$ %-- Distortion coefficients:  $kc = [-0.224155454134848 ; 0.804778398466635 ; -0.048601222428944 ; 0.003672187136295 ; 0.00000000000000]$ %-- Focal length uncertainty: fc error =  $[17.204231836127878 ; 25.905996155630994 ]$ ; %-- Principal point uncertainty:  $cc_error = [15.843235523146033 ; 40.613685056380525 ]$ %-- Skew coefficient uncertainty: alpha c error =  $0.000000000000000;$ %-- Distortion coefficients uncertainty: kc error = [ 0.171200121463763 ; 0.451916412105213 ; 0.026041499199041 ; 0.009047159209325 ; 0.0000000000000000 ];